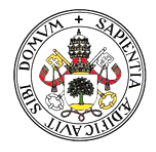

### Universidad deValladolid

## INSTRUCCIONES PARA EL ACCESO A LAS NOTIFICACIONES

## 1. ACCESO

Acceda a la "Carpeta ciudadana", a través de la Sede electrónica: [https://sede.uva.es,](https://sede.uva.es/)

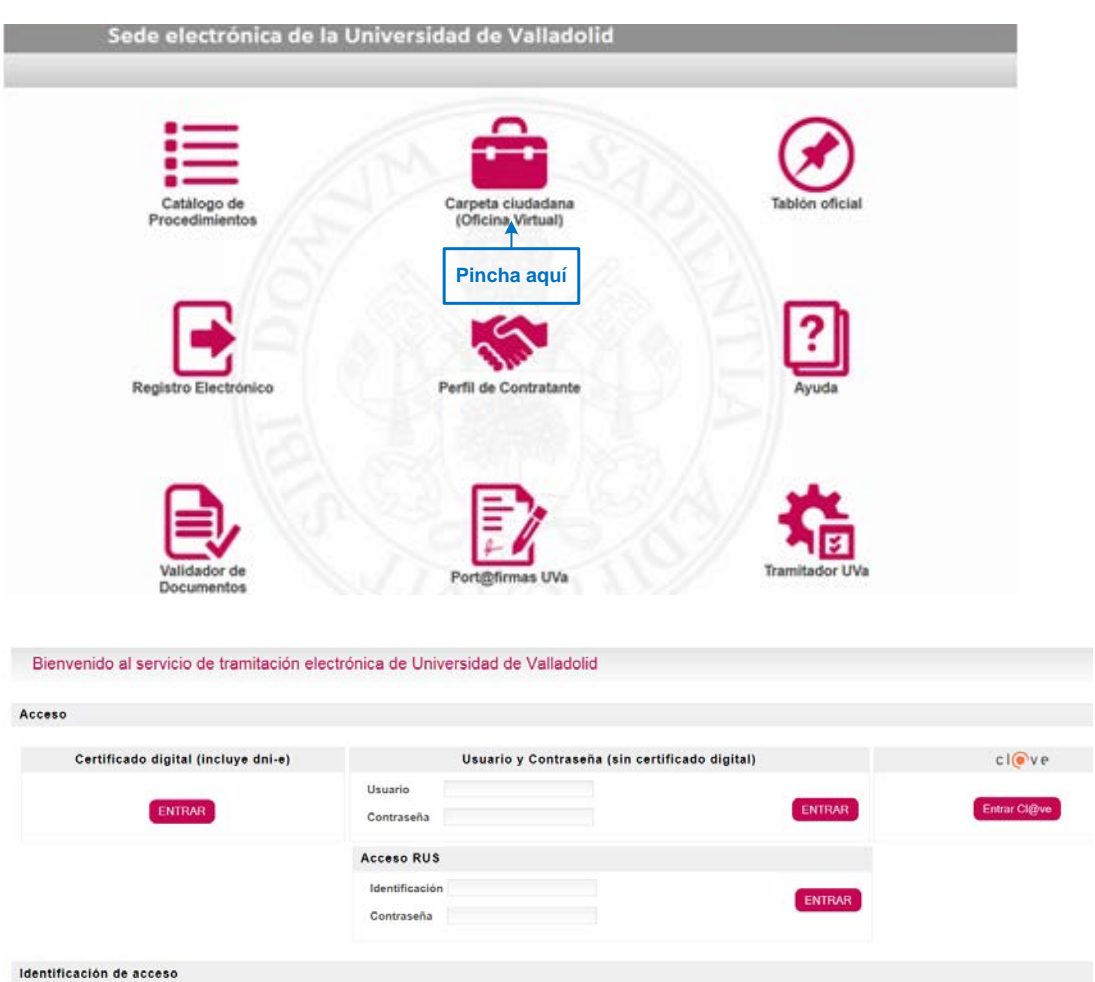

Una vez dentro del "Buzón del ciudadano" se debe acceder a las notificaciones:

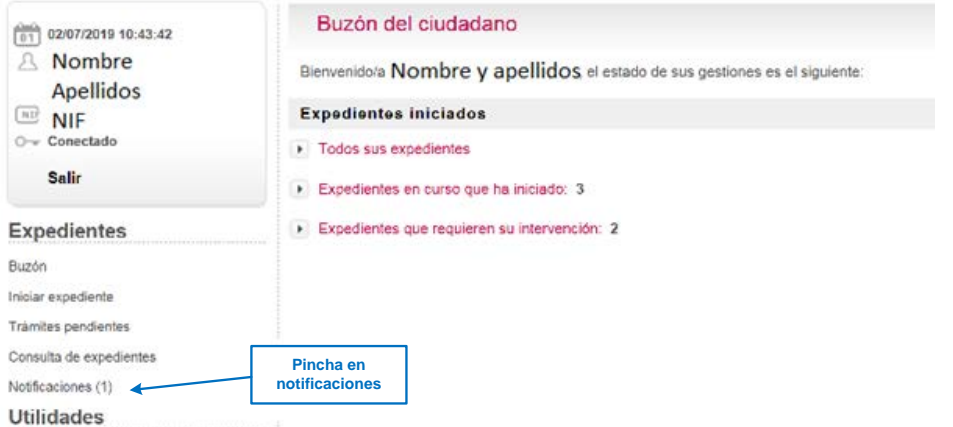

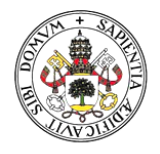

#### UniversidaddeValladolid

# 2. PASOS A SEGUIR

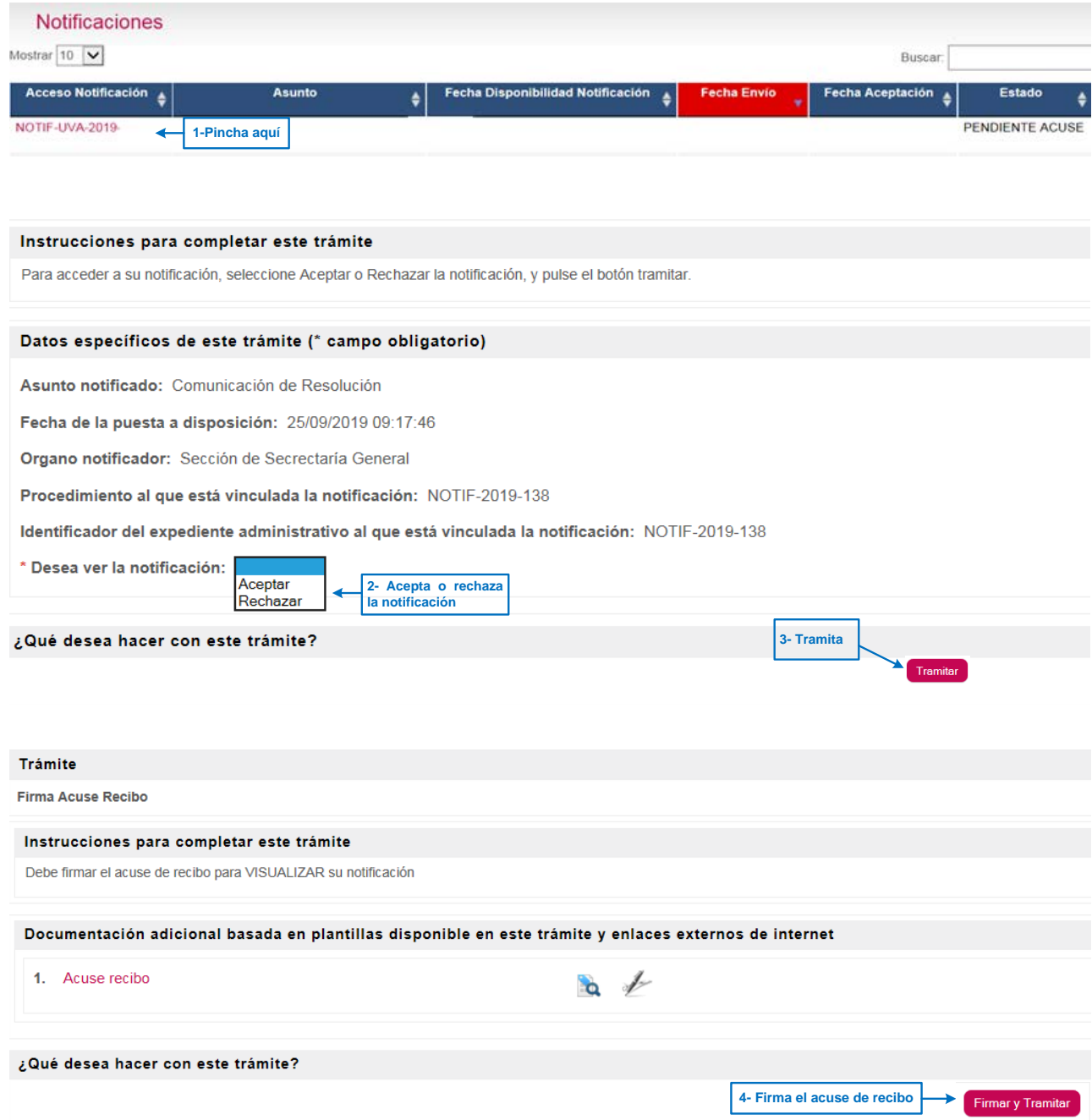

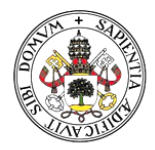

#### UniversidaddeValladolid

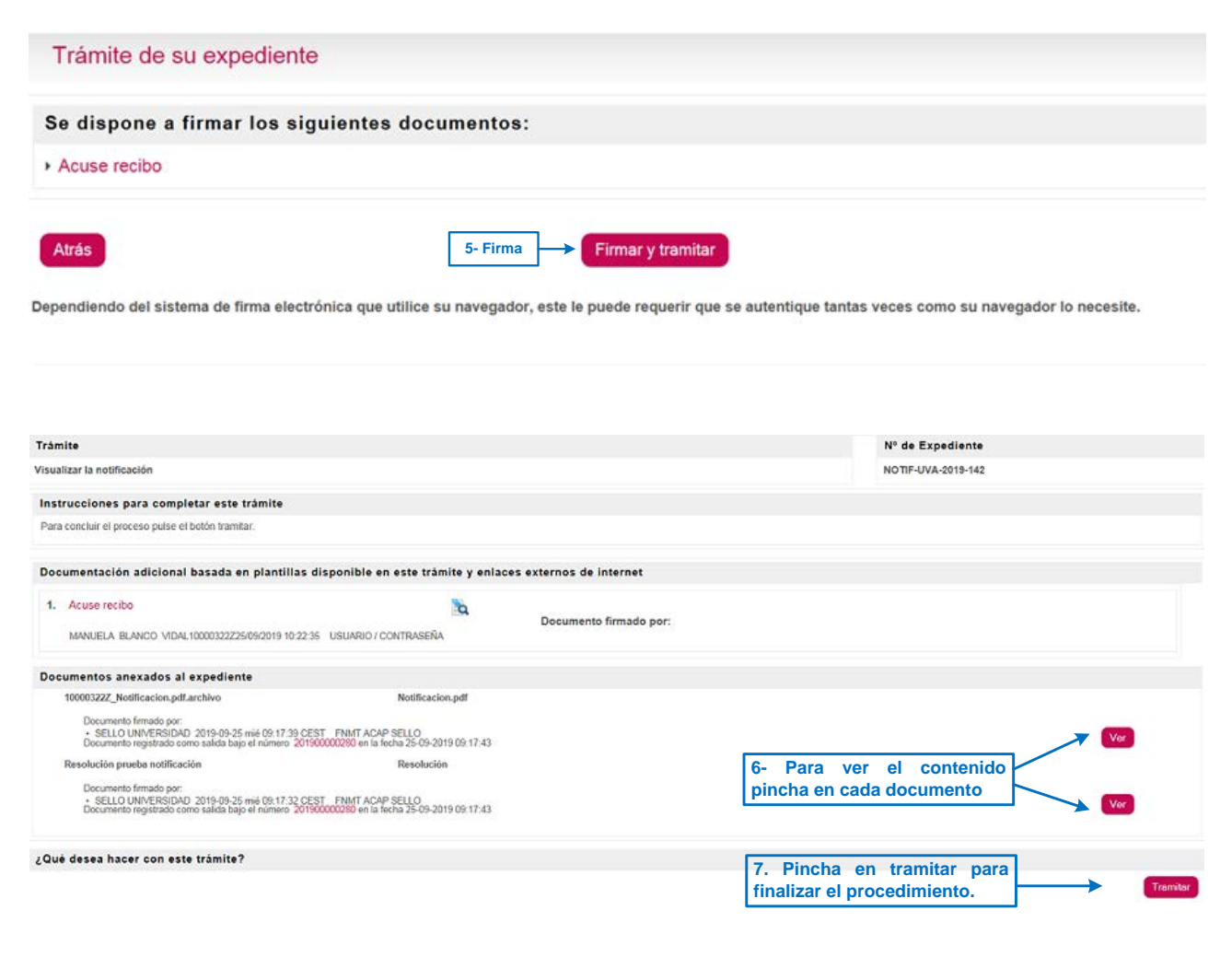

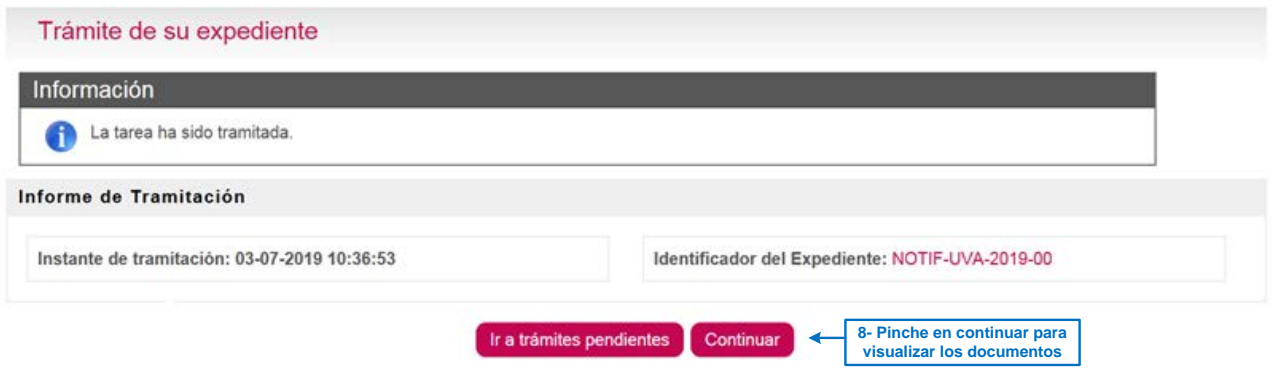

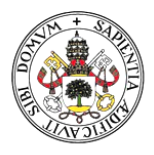

## Universidad deValladolid

# 3. VISUALIZACIÓN DEL CONTENIDO DEL EXPEDIENTE

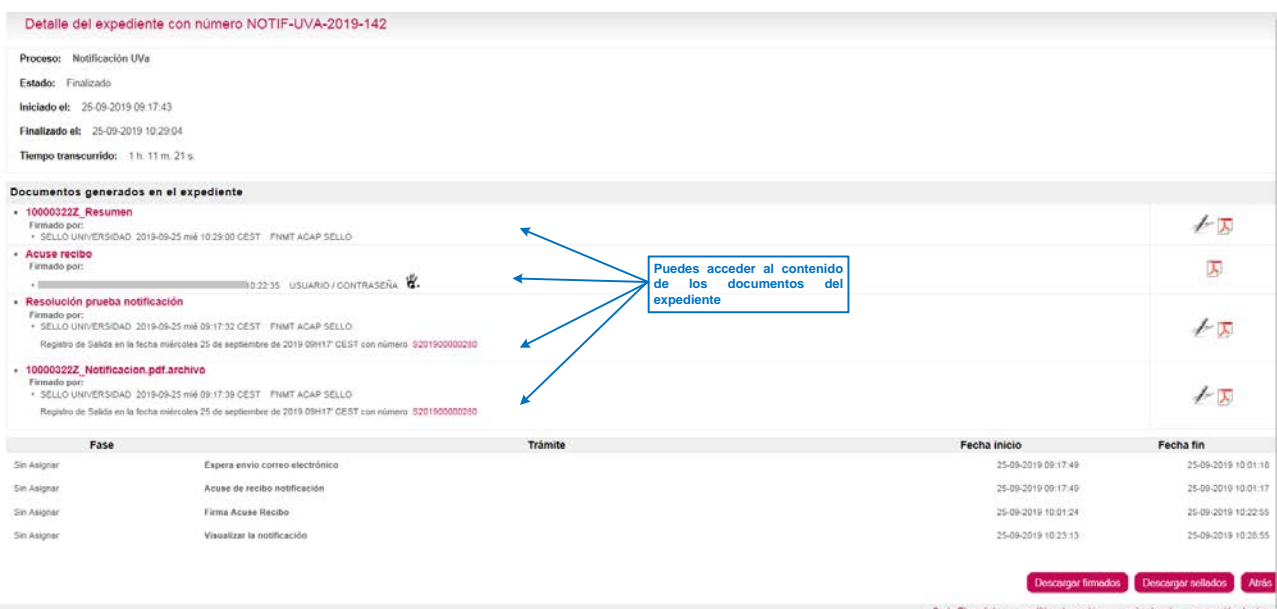